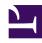

# **GENESYS**

This PDF is generated from authoritative online content, and is provided for convenience only. This PDF cannot be used for legal purposes. For authoritative understanding of what is and is not supported, always use the online content. To copy code samples, always use the online content.

Genesys Dialog Engine Videos

## Contents

- 1 Create a Bot
- 2 Knowledge Bots
- 3 Feature: Intent Disambiguation

Watch videos about Genesys Dialog Engine

### Create a Bot

#### Link to video

Dialog Engine can integrate with call flow design tools like Genesys Intelligent Automation, Genesys Architect, and Genesys Designer.

Let's say that you're the manager of a restaurant and you want a bot that can help you with table reservations. Your restaurant has three different eating areas and the bot should be able to handle reservations and cancellations for those areas.

In this video, we will create a bot that we can use to integrate with other products. Once we have a bot ready, we can use this bot with our call flows.

## Knowledge Bots

#### Link to video

Dialog Engine allows using a set of predefined questions and answers or FAQs to respond to queries.

You can create a Knowledge Bot that relies on this knowledge to answer queries. Read more about Adding Knowledge to your bot.

## Feature: Intent Disambiguation

#### Link to video

The **Intent Disambiguation** option, when enabled, presents a list of intents to the user when the utterance is matched with multiple intents. Read more about Intent Disambiguation.